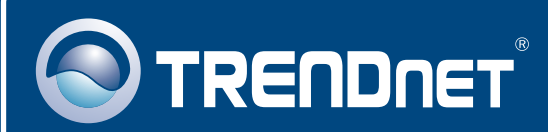

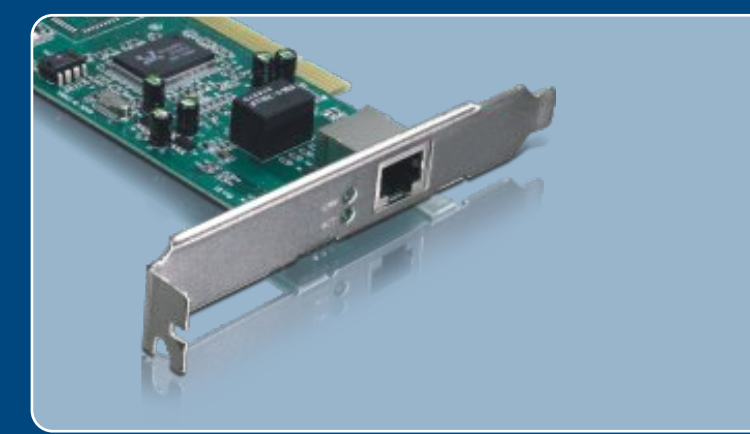

## Guia de Instalação Rápida

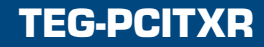

# Índice

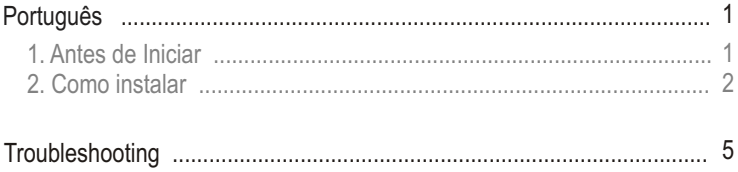

## **1. Antes de Iniciar**

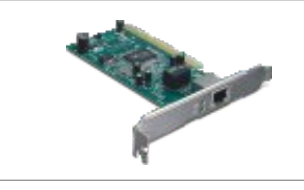

#### **Conteúdo da Embalagem**

- TEG-PCITXR
- CD-ROM de Driver
- Guia de Instalação Rápida

### **Requisitos do Sistema**

- Slot PCI 2.2 32-bit
- Drive de CD-ROM
- CPU: Intel Pentium 300 Mhz ou superior
- Memória: 32 MB RAM ou superior
- Windows 2003 Server/XP/2000/ME/98
- Um cabo Ethernet RJ-45

### **Aplicação**

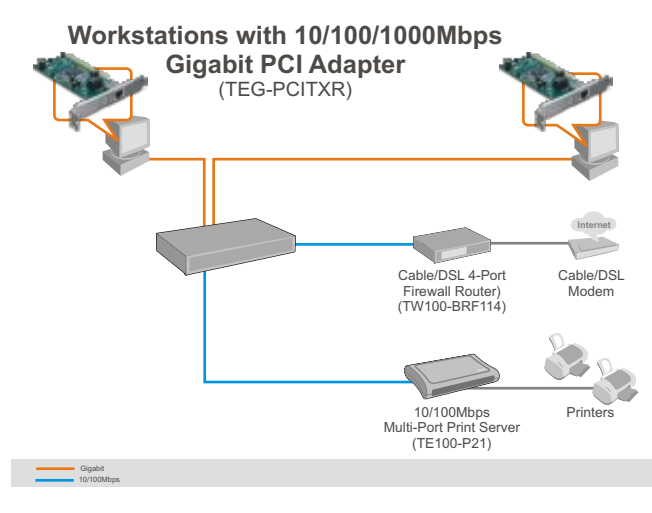

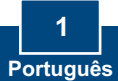

### **2. Como instalar**

**1. Desligue** seu computador e então abra o gabinete de seu computador.

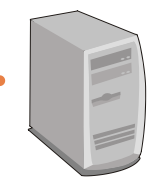

**2.** Insira a Placa PCI firmemente em um slot PCI disponível e então ligue o computador e aguarde até o Windows aparecer.

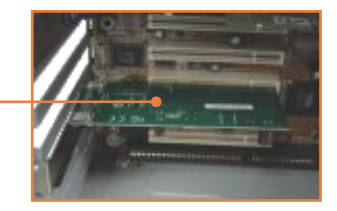

### **Windows Vista/2003 Server**

Windows 2003 Server e Vista irão automaticamente detectar e instalar os drivers apropriados. Pule até o **passo 12.**

### **Windows XP**

**3.** O **Found New Hardware Wizard** (Assistente de Novo Hardware Encontrado) vai aparecer, selecione **No, not this time** (Não, não desta vez) e então clique **Next** (Próximo).

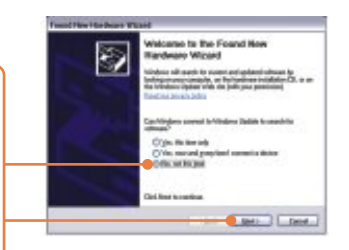

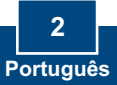

**4.** Insira o **CD-ROM** no drive de CD-ROM, selecione **Install the software automatically (Recommended)** (Instalar Software Automaticamente (Recomendado)) e então clique **Next** (Próximo).

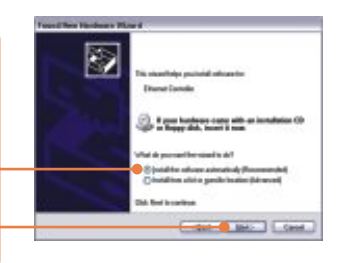

A REVIEW AT A BUILDING

**Card an** 

wher because you busine to This plane is righted righted.<br>The production distinct interest

ě,

 $\Box$  Cased

**5.** Selecione os drivers apropriados e então clique **Next** (Próximo).

**6.** Clique **Finish** (Finalizar). Passe para o **Passo 12**.

### **Windows 2000**

- **7.** O **Found New Hardware Wizard**  (Novo Hardware Encontrado) vai aparecer. Clique **Next** (Próximo).
- **8.** Selecione **Search for a suitable driver for my device** (Procure por um driver adequado para meu dispositivo) e então clique **Next** (Próximo).

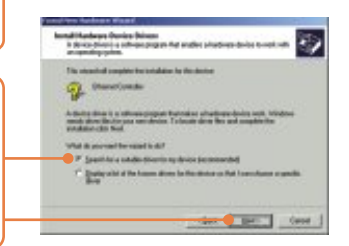

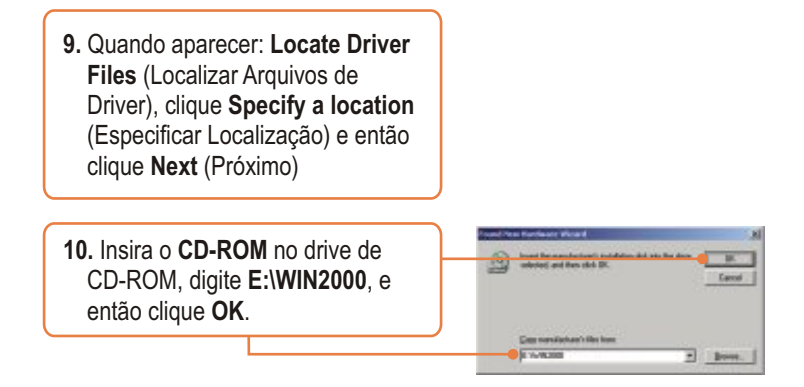

Nota: E representa a letra do drive designado para seu drive de CD-ROM.

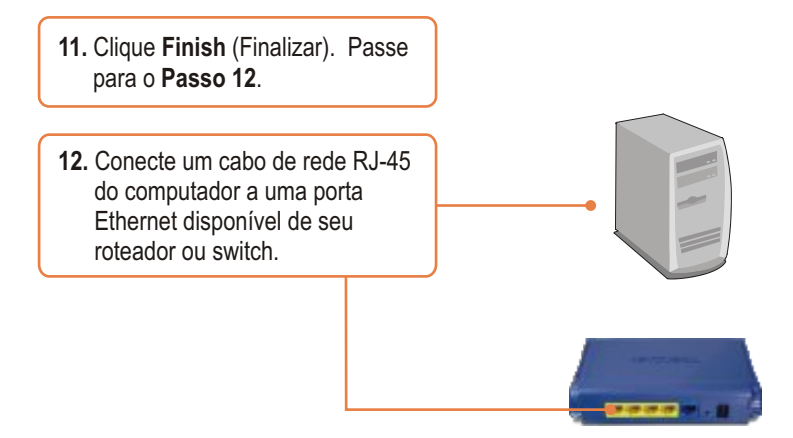

**Sua instalação agora está completa.**

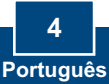

#### **P1: O Windows não reconhece meu novo hardware. O que devo fazer?**

**R1:**  Certifique-se de que seu computador atende aos requisitos mínimos como especificado na **Seção 1**. Segundo, vá para **Start > Control Panel > Hardware > Device Manager** (Iniciar >Painel de Controle >Hardware >Gerenciador de Dispositivo). Na lista de tipos de dispositivos, faça duplo clique em **Network Adapters** (Adaptadores de Rede). Se você vê um dispositivo de rede com um ponto de interrogação ou de exclamação amarelo ao lado, faça duplo clique no ponto, clique em **Drivers** e clique **Update Drivers** (Atualizar Drivers). Siga as instruções do **Hardware Update Wizard** (Assistente de Atualização de Hardware) como ilustrado na **Seção 2.** Terceiro, se o gerenciador de dispositivo (device manager) não reconhecer a presença de um novo adaptador de rede, certifiquese de que o adaptador de rede está firmemente encaixado no slot PCI.

#### **P2: O Windows reconheceu meu novo hardware, mas eu não consigo conectar à minha rede. O que devo fazer?**

**R2:** Primeiro, certifique-se de que o Cabo Ethernet RJ-45 está seguramente conectado, do switch ou roteador ao seu adaptador de rede. Segundo, verifique se os LEDs na sua placa de rede estão acesos. Terceiro, verifique se os protocolos TCP/IP estão ajustados para **Obtain an IP address automatically** (Obter endereço IP automaticamente).

#### **P3: Como eu instalo os drivers no Windows 98SE ou ME?**

**R3:** Favor recorrer ao Guia do Usuário incluído no CD-ROM de Driver.

Se você ainda encontrar problemas ou tiver alguma pergunta referente ao TEG-PCITXR, favor recorrer ao Guia do Usuário incluído no CD-ROM de Utilitários e Driver ou entrar em contato com o Departamento de Suporte Técnico da Trendnet.

#### **Certificados**

Este equipamento foi submetido a testes e provou ser aderente às Regras FCC e CE. Sua operação está sujeitas às seguintes condições:

(1) Este dispositivo não pode causar interferência prejudicial.

(2) Este dispositivo deve aceitar qualquer interferência recebida. Isso inclui interferências que podem causar operação indesejada.

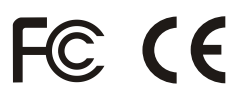

Lixo de produtos elétricos e eletrônicos não deve ser depositado em lixeiras caseiras. Favor reciclar onde há disponibilidade. Verifique com sua Autoridade Local ou Revendedor para obter informações sobre reciclagem.

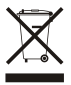

**NOTA:** O FABRICANTE NÃO É RESPONSÁVEL POR QUALQUER INTERFERÊNCIA DE RÁDIO OU TV CAUSADA POR MODIFICAÇÕES NÃO AUTORIZADAS NESTE EQUIPAMENTO. TAIS MODIFICAÇÕES PODEM VIOLAR A AUTORIDADE DO USUÁRIO DE OPERAR O EQUIPAMENTO.

#### ADVERTENCIA

En todos nuestros equipos se mencionan claramente las caracteristicas del adaptador de alimentacón necesario para su funcionamiento. El uso de un adaptador distinto al mencionado puede producir daños fisicos y/o daños al equipo conectado. El adaptador de alimentación debe operar con voltaje y frecuencia de la energia electrica domiciliaria existente en el pais o zona de instalación.

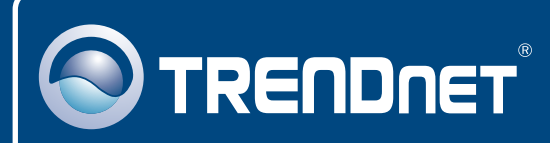

## TRENDnet Technical Support

### US · Canada

**Toll Free Telephone:** 1(866) 845-3673

24/7 Tech Support

 $\overline{\text{Europe}}$  (Germany • France • Italy • Spain • Switzerland • UK)

**Toll Free Telephone:** +00800 60 76 76 67

English/Espanol - 24/7 Francais/Deutsch - 11am-8pm, Monday - Friday MET

#### **Worldwide**

**Telephone:** +(31) (0) 20 504 05 35

English/Espanol - 24/7 Francais/Deutsch - 11am-8pm, Monday - Friday MET

### Product Warranty Registration

**Please take a moment to register your product online. Go to TRENDnet's website at http://www.trendnet.com**

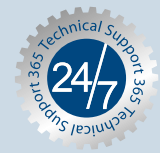

## **TRENDNET**®

**20675 Manhattan Place Torrance, CA 90501 USA**

Copyright ©2007. All Rights Reserved. TRENDnet.